# <span id="page-0-0"></span>**KORISNIČKO UPUTSTVO Linijski interaktivan UPS**

**PowerMust 1513S NetGuard (1500VA), linijski int., IEC PowerMust 2018S NetGuard (2000VA), linijski int., IEC PowerMust 3027S NetGuard (3000VA), linijski int., IEC**

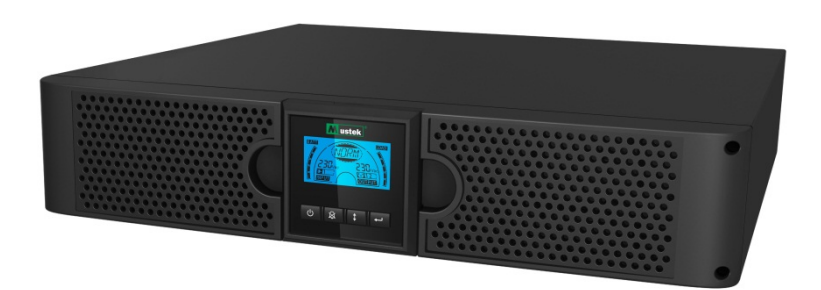

## **VAŽNA BEZBEDNOSNA UPUTSTVA**

### **SAČUVAJTE OVA UPUTSTVA**

**Ovo uputstvo za upotrebu sadrži važna uputstva za serije 1500VA/2000VA/3000VA koja treba slediti prilikom instalacije i održavanja UPS uređaja i baterija. Pročitajte sva bezbednosna uputstva i uputstva za rad pre korišćenja UPS uređaja. Pridržavajte se svih upozorenja na uređaju i u ovom uputstvu. Pridržavajte se takođe svih uputstava za rad i za korisnike.**

# Informacije o garanciji i servisiranju

Zahvaljujemo vam se na kupovini ovog Mustek UPS proizvoda. Pridržavajte se svih uputstava u ovom uputstvu za upotrebu i ukoliko je primenljivo u uputstvu za instalaciju softvera, kako biste maksimalno iskoristili vaš proizvod.

# Instalacija softvera:

Ako se vaš proizvod isporučuje sa softverom, pronaći ćete CD Rom disk u kutiji sa softverom.

Pridržavajte se uputstava prilikom instalacije softvera.

Softver, uputstvo za upotrebu i kratko informativno uputstvo možete da preuzmete sa sledeće veb lokacije: www.ups-software-download.com

# Garancija:

Kao proizvođač, obezbeđujemo minimalno 1 godinu garancije na naš proizvod. Međutim, za konkretni period garancije i uslove garancije potrebno je da kontaktirate vašeg prodavca, budući da se uslovi i period garancije mogu razlikovati u zavisnosti od zemlje i regije.

# Rešavanje problema:

Proverite poglavlje u uputstvu za upotrebu (hardver i softver) o rešavanju problema.

Dodatno:

Redovno proveravajte našu veb lokaciju (www. Mustek.eu) za ažuriranja softvera, kao i za najčešća pitanja (FAQ) .

Ako to ne reši vaš problem, obratite se vašem prodavcu za savet.

# Servisiranje i održavanje:

Ako proizvod zahteva servisiranje ili održavanje u garantnom roku, uvek se obratite vašem prodavcu u vezi postupaka. Ukoliko je proizvod van garantnog roka, preporučujemo da se takođe obratite vašem prodavcu. U svakom slučaju, uvek vodite računa da servisiranje ili održavanje proizvoda obavlja stručno tehničko lice.

#### SADRŽAJ:

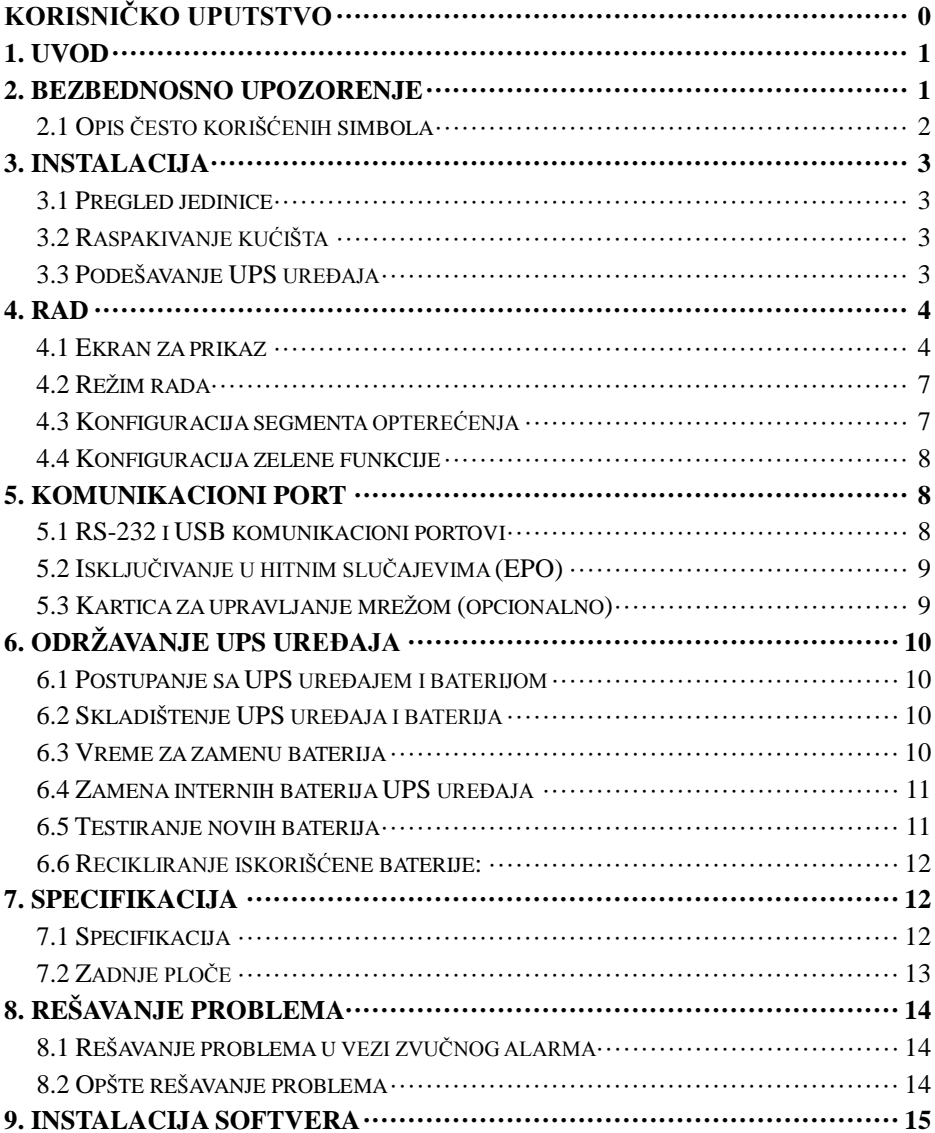

# <span id="page-3-0"></span>**1. Uvod**

Ova linijski interaktivna serija je kompaktni UPS čistog sinusa i predviđen je za bitne primene i okruženja, kao što su desktop računari, serveri, radne stanice i druga mrežna oprema. Ovi modeli su dostupni s nazivnom snagom od 1500 VA, 2000 VA i 3000 VA. Ova serija uređaja štiti vašu osetljivu električnu opremu od problema u napajanju koji uključuju padove napajanja, skokove, padove napona, linijski šum i isključenja. Ova serija se može prilagoditi za ugradnju u rekove i ormane. Može se postaviti u 2U rek ili ormane. Prednja tabla UPS uređaja sadrži LCD ekran i četiri kontrolna dugmeta koji omogućavaju korisniku nadzor, konfiguraciju i kontrolu uređaja. Na LCD ekranu takođe se nalazi LCD grafička traka, dva indikatora statusa i četiri indikatora alarma. Kontrolno dugme na prednjoj tabli omogućava korisnicima da utišaju alarm za nestanak napajanja naizmeničnom strujom i takođe da pokrenu sekvencu samostalne provere UPS uređaja. Kućište UPS uređaja od 1500 VA ~ 3000 VA napravljeno je od metala. Ova serija se napaja naizmeničnom strujom i isporučuje naizmeničnu struju preko utičnica na zadnjoj tabli. Komunikacija sa UPS uređajem i kontrola UPS uređaja dostupni su preko USB priključaka koji se nalaze na zadnjoj tabli. Serijski port podržava direktnu komunikaciju sa serverom.

#### **Funkcije:**

- Mikroprocesorska kontrola garantuje visoku pouzdanost
- Dizajn visoke frekvencije
- Ugrađeni prekidački obrtač napona sa automatskom regulacijom napona
- Dizajn koji omogućava jednostavnu zamenu baterija
- Mogućnost biranja ulaznog i izlaznog opsega
- Mogućnost hladnog starta
- Ugrađeni Dry contact/RS-232/USB komunikacioni port
- SNMP omogućava dalijnsko upravljanje zasnovano na vebu ili upravljanje nadgledanjem
- Zaštita od preopterećenia, kratkog spoja i pregrevanja
- Dizain rek/orman 2 u 1
- Ugradnja u 19-inčne rekove moguća za sve modele

# <span id="page-3-1"></span>**2. Bezbednosno upozorenje**

### **OPASNOST:**

Ovaj UPS uređaj sadrži visoke napone. Sve popravke i servisiranja treba da obavljaju samo ovlašćeni serviseri. UPS uređaj nema delova koje korisnik može sam da servisira.

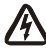

# **UPOZORENJE:**

- Ovaj UPS uređaj sadrži sopstveni izvor napajanja (baterije). Izlaz UPS uređaja može da bude pod naponom čak i kada UPS uređaj nije povezan s napajanjem naizmeničnom strujom.
- Da biste smanjili opasnost od požara ili strujnog udara, instalirajte ovaj UPS uređaj u zatvorenom prostoru s kontrolisanom temperaturom i vlažnošću vazduha, bez provodljivih zagađivača (temperatura okruženja: 0-40°C)
- Da biste smanjili opasnost od požara, povežite uređaj sa sklopkom koja ima maksimalnu zaštitu od prenapona bočne grane od 20 ampera.
- Da bi ispunio međunarodne standarde i propise u vezi ožičavanja, zbir struja curenja UPS uređaja i povezanih potrošača ne sme da prelazi 3,5 mA.
- Utičnica iz koje se napaja UPS uređaj treba da se nalazi u blizini UPS uređaja i da bude lako dostupna.
- Zaštitni priključci uzemljenja treba da budu takvi da isključenje zaštitnog uzemljenja treba da bude izvedeno u tački koja je najdalja od UPS uređaja, održavajući namensku liniju kako bi se obezbedio ekvipotencijalni priključak.

# **PAŽNJA:**

- Baterije mogu da predstavljaju opasnost od strujnog udara ili opasnost od opekotina usled jake struje kratkog spoja. Pridržavajte se odgovarajućih predostrožnosti. Servisiranje treba da obavljaju stručni serviseri koji poznaju baterije i neophodne mere predostrožnosti. Držite neovlašćena lica dalje od baterija.
- Obavezno je pravilno odlaganje baterija. Pridržavajte se lokalnih propisa u vezi sa zahtevima odlaganja.
- Nikad ne bacajte baterije u vatru. Baterije mogu da eksplodiraju kada su izložene plamenu.

Sledeća slika pokazuje osnovnu konfiguraciju internih strujnih kola UPS uređaja

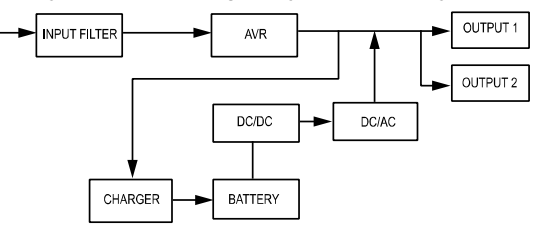

#### <span id="page-4-0"></span>**2.1 Opis često korišćenih simbola**

Određeni ili svi sledeći natpisi mogu se koristiti u ovom uputstvu i mogu se pojavljivati u vašim procesima primene. Zbog toga, potrebno je da svi korisnici budu upoznati s njima i da razumeju nijhova objašnjenja.

**Tabela 1. Opis često korišćenih simbola**

| Simbol | <b>Opis</b>                                 | Simbol                       | <b>Opis</b>                               |
|--------|---------------------------------------------|------------------------------|-------------------------------------------|
| /!\    | Upozorava vas da obratite<br>posebnu pažnju | $\left( \frac{1}{2} \right)$ | Zaštitno uzemljenje                       |
| 77     | Opasnost od visokog napona                  |                              | Recikliranje                              |
|        | Izvor naizmenične struje (AC)               |                              | Držite UPS uređaj u<br>slobodnom prostoru |
|        | Izvor jednosmerne struje (DC)               |                              |                                           |

# <span id="page-5-0"></span>**3. Instalacija**

#### <span id="page-5-1"></span>**3.1 Pregled jedinice**

Pregledajte UPS uređaj posle prijema. Ako je UPS uređaj vidljivo oštećen tokom isporuke, sačuvajte kutiju i originalno pakovanje za prevoznika i odmah obavestite prevoznika i prodavca.

#### <span id="page-5-2"></span>**3.2 Raspakivanje kućišta**

Da biste raspakovali sistem:

- 1. Otvorite spoljno kartonsko pakovanje i izvadite dodatke koji su upakovani s kućištem.
- 2. Pažljivo podignite kućište iz spoljnog kartonskog pakovanja i postavite ga na ravnu i stabilnu površinu.
- 3. Odložite ili reciklirajte pakovanje na odgovoran način ili ga sačuvajte za buduću upotrebu.

#### <span id="page-5-3"></span>**3.3 Podešavanje UPS uređaja**

Modeli svih serija su dizajnirani za upotrebu u ormanima i rekovima. Mogu se instalirati u 19-inčni rek za opremu. Sledite uputstva za ugradnju u orman i u rek.

#### **Ugradnja u orman**

Ova serija UPS uređaja može se postaviti horizontalno i vertikalno. U konfiguraciji ormana, isporučuje se sa opcionalnim postoljem za UPS kako bi se UPS uređaj stabilizovao kada je vertikalno postavljen. Ovo postolje za UPS se mora prikačiti na dno ormana. Koristite sledeći postupak da biste instalirali UPS uređaj na postolje za UPS.

- 1. Gurnite UPS uređaj nadole vertikalno i postavite dva postolja za UPS na kraj ormana (slika 1).
- 2. Pažljivo postavite UPS uređaj na dva postolja (slika 2).
- 3. Izvadite LCD pločicu, okrenite je za 90 stepeni u smeru kretanja kazaljki na satu i zatim je ponovo gurnite na prednju ploču (slika 3).

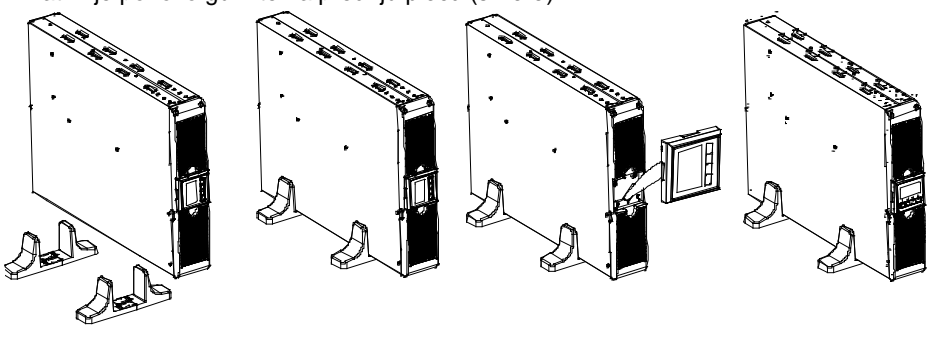

SI. 1 SI. 2 SI. 2 SI. 3

#### **Montiranje u rek**

Ova serija se može instalirati u 19-inčne rekove. Za UPS i za eksternu bateriju potrebno je 2U dragocenog mesta u reku.

Koristite sledeći postupak da biste instalirali UPS uređaj u rek.

1. Poravnajte nosače za montažu sa otvorima za vijke sa strane UPS uređaja, a zatim pritegnite vijke. (slika 4)

2. Sastavite šine reka s nosačima za montažu. (slika 5)

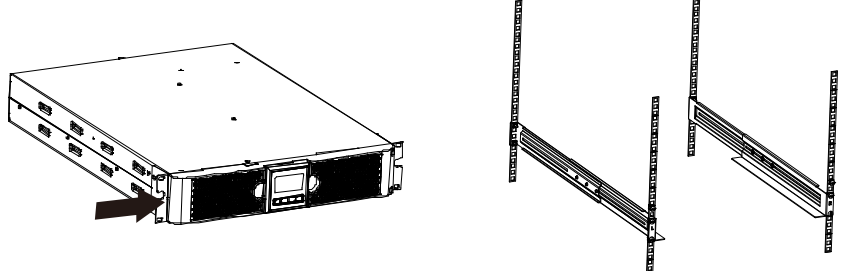

SI. 4 SI. 5

3. Gurnite UPS uređaj na šinu reka i zaključajte ga u pregradi reka. (slika 6) 4. Pritegnite vijak i zatim se mogu priključiti potrošači. (slika 7)

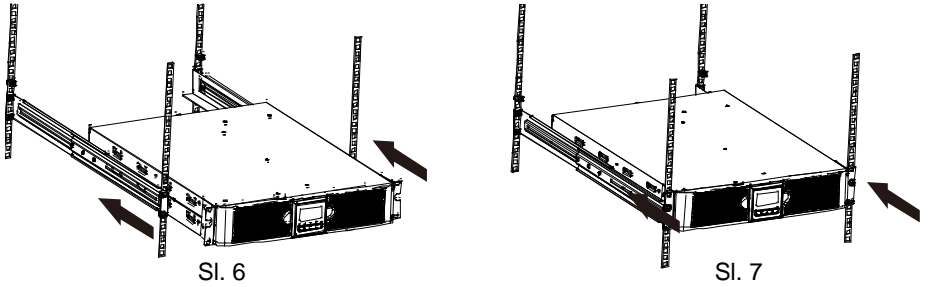

#### <span id="page-6-0"></span>**4. Rad**

#### <span id="page-6-1"></span>**4.1 Ekran za prikaz**

UPS ima grafički LCD ekran s četiri dugmeta i dvobojnim pozadinskim osvetljenjem. Standardno pozadinsko osvetljenje se koristi za osvetljenje ekrana s crnim tekstom i plavom pozadinom. Kada UPS ima kritični alarm, pozadinsko osvetljenje menja boju pozadine u crvenu. Pogledajte sliku u nastavku:

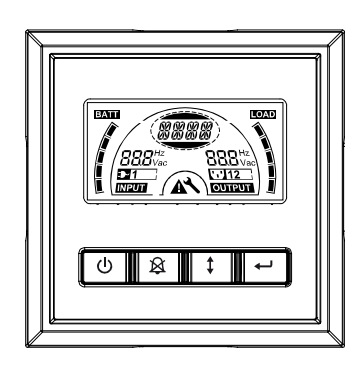

#### **Funkcije kontrolnih dugmadi:**

#### **Tabela 2. Opis kontrolnog dugmeta**

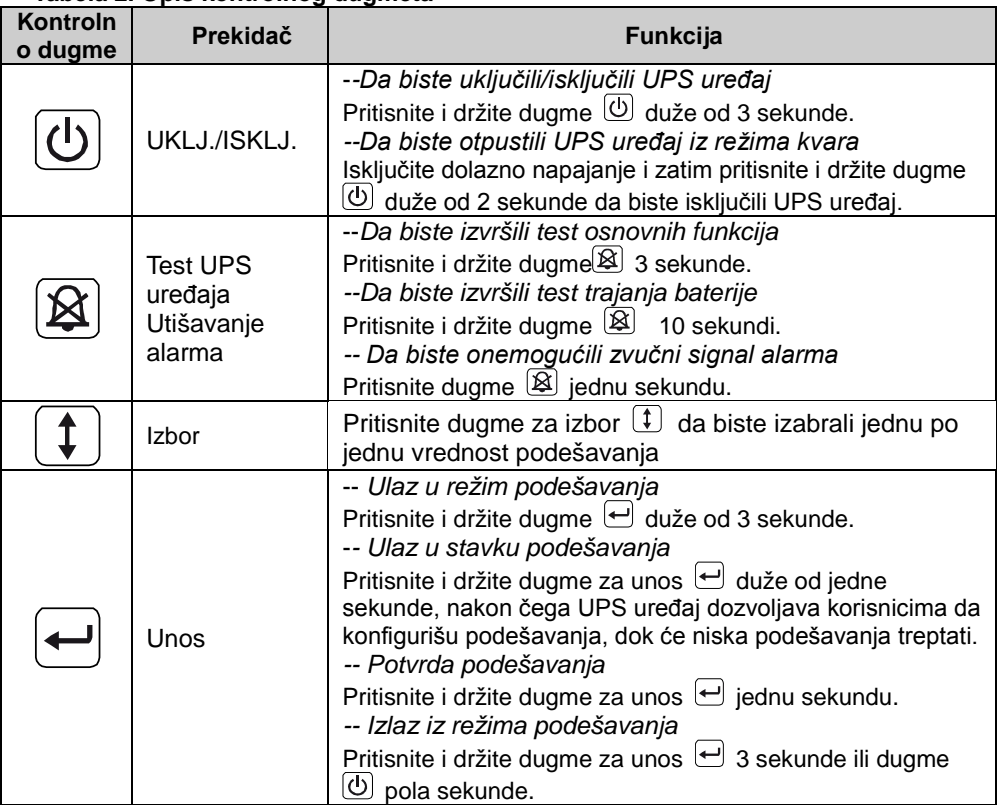

**Napomena:** Uverite se da je baterija potpuno napunjena tokom linijskog režima kada vršite funkcionalne testove.

**Napomena:** Događaji prikazani na listi u nastavku ne mogu da onemoguće zvučni signal alarma:

Baterija na izmaku, Kvar ventilatora, Istek vremena kvara ventilatora i Pregrevanje.

**Napomena**: Korisnik može da onemogući zvučni signal kada se oglasi, ali alarm će se i dalje oglašavati kada se dogodi novi događaj alarma.

#### **Funkcije LCD ekrana:**

Sledeća tabela opisuje funkcije LCD ekrana.

#### **Tabela 3. Opis funkcija LCD ekrana**

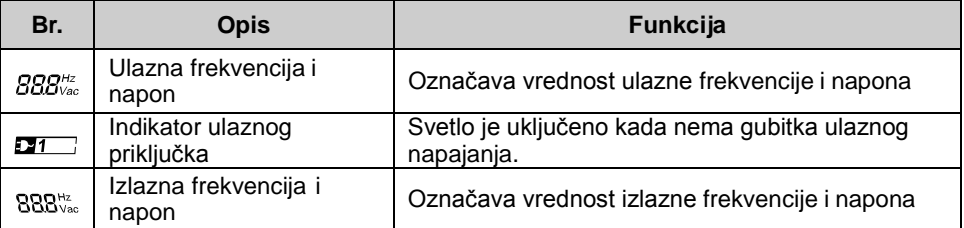

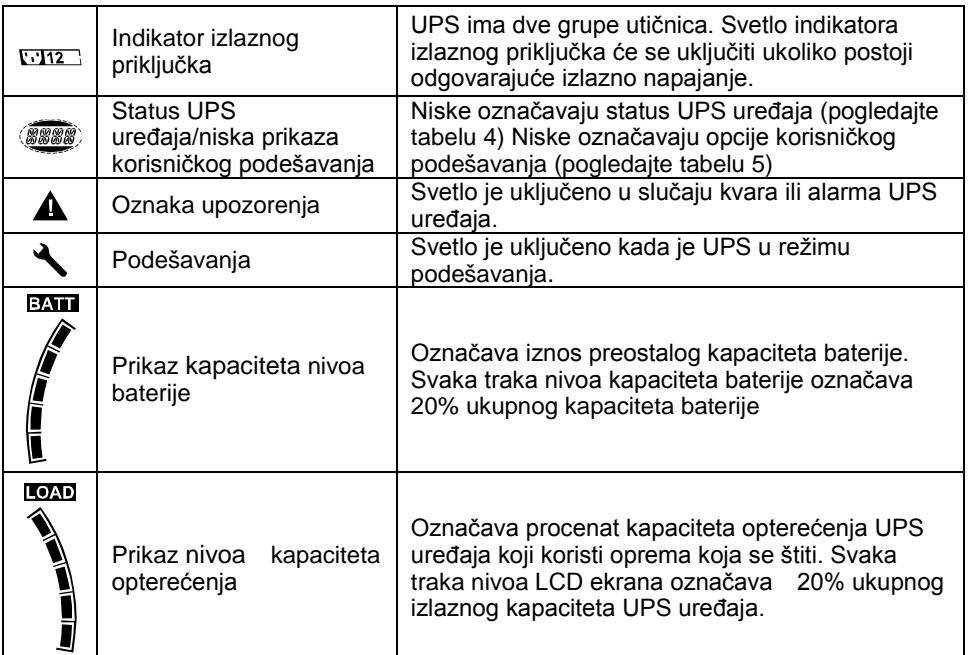

#### **Opis niske prikaza statusa UPS uređaja:**

Sledeća tabela prikazuje opis niske LCD ekrana:

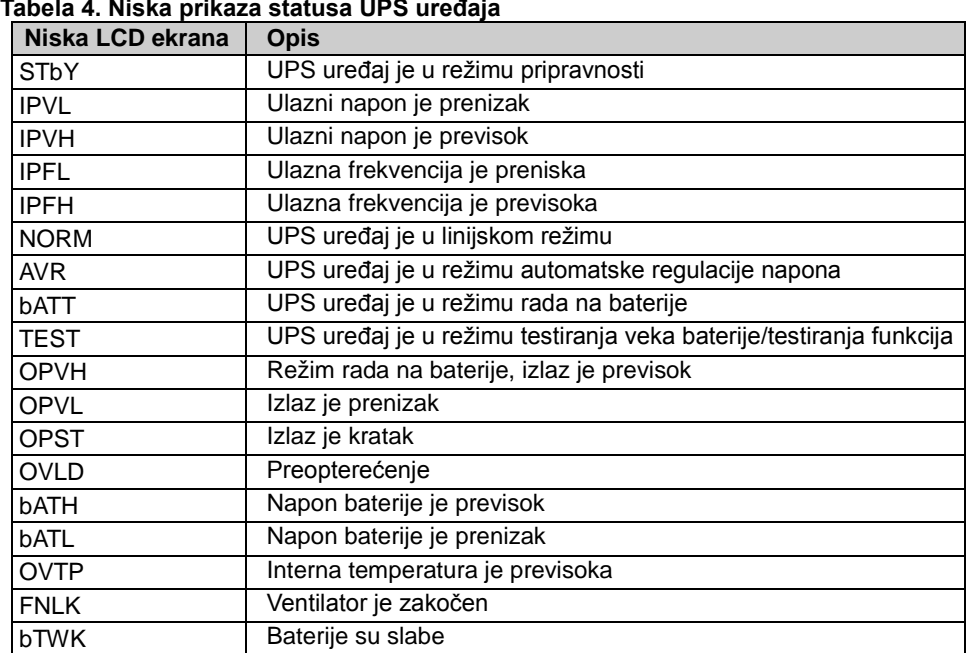

#### **Opis niske korisničkog podešavanja:**

Sledeća tabela prikazuje opcije koje korisnik može da promeni.

#### **Tabela 5. Niska korisničkog podešavanja**

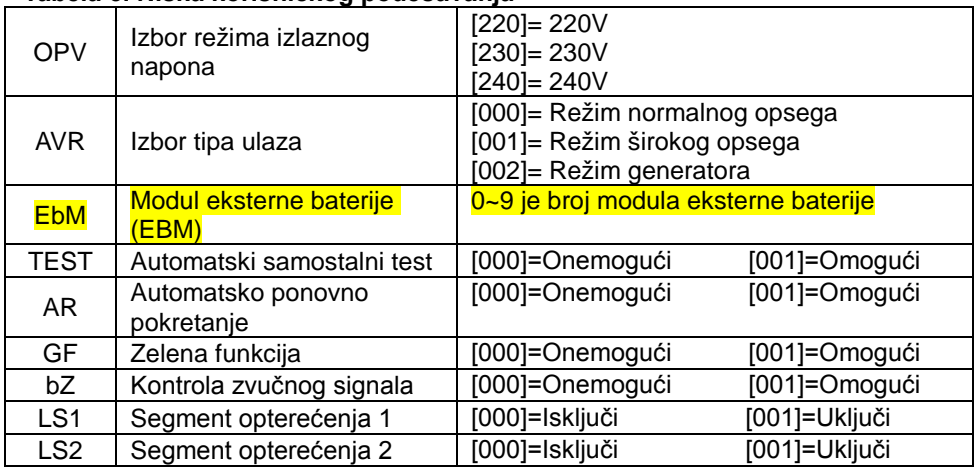

#### <span id="page-9-0"></span>**4.2 Režim rada**

- Režim normalnog opsega: U okviru režima ulaza UPS prihvata opseg ulaznog napona naizmenične struje od +/-20%.
- Režim generatora: U okviru režima generatora, tačka prenosa niske frekvencije može se spustiti i do 40Hz i povisiti i do 80Hz pre prelaska u režim rada na baterije.
- Režim širokog opsega: U okviru podešavanja režima ulaza, UPS prihvata opseg ulaznog napona naizmenične struje od -30% do +20%.
- Režim rada na baterije

Kada UPS uređaj radi za vreme prekida napajanja, alarm se oglašava na svake četiri sekunde, a LCD ekran prikazuje "bATT" kako bi označio da je UPS uređaj u režimu rada na baterije.

Ako kapacitet baterije postane nizak u režimu rada na baterije, alarm će se oglašavati na svake dve sekunde, dok će LCD pokazivati "bATL".

#### ● Režim pripravnosti

Kada je UPS uređaj isključen i ostane povezan sa strujnom utičnicom, UPS uređaj se nalazi u režimu pripravnosti. Niska na LCD ekranu prikazuje "STbY" da bi se označilo da napajanje nije dostupno za vašu opremu. Baterija se dopunjuje kada je to potrebno.

#### <span id="page-9-1"></span>**4.3 Konfiguracija segmenta opterećenja**

Segment opterećenja su grupe utičnica koje se mogu kontrolisati preko ekrana. Svaki UPS uređaj ima dva segmenta opterećenja koji se mogu konfigurisati. Pogledajte odeljak "Zadnja tabla" na stranici 30 za segment opterećenja za svaki model UPS uređaja.

**Napomena**: Ova konfiguracija se može podešavati kada je UPS uređaj uključen. 1K model ima samo jedan segment opterećenja i konfiguracija nije moguća.

Da biste konfigurisali segment opterećenja preko ekrana:

- 4.3.1 **Uđite u režim podešavanja:** Pritisnite i držite dugme za unos ↔ duže od 3 sekunde. UPS uređaj će preći u režim podešavanja.
- 4.3.2 **Izaberite stavke podešavanja:** Pritisnite dugme za izbor  $\Box$  da biste izabrali stavke podešavanja prikazane u tabeli 5.
- 4.3.3 **Uđite u stavku podešavanja:** Kada se na LCD ekranu prikaže "LS1" ili "LS2", pritisnite dugme za unos  $\bigoplus$  duže od jedne sekunde da biste ušli u stavku podešavanja nakon čega će niska podešavanja treptati.
- 4.3.4 **Izbor vrednosti podešavanja:** Pritisnite dugme za izbor  $\left(\frac{1}{k}\right)$  da biste izabrali vrednost podešavanja. Izaberite vrednost [001] ili [000] da biste UKLJUČILI ili ISKLJUČILI željeni segment opterećenja.
- 4.3.5 **Potvrda podešavanja:** Pritisnite i držite dugme za unos e tokom iedne sekunde, UPS uređaj će se vratiti na trenutnu stavku podešavanja.
- 4.3.6 **Izlaz iz režima podešavanja:** Pritisnite i držite dugme za unos  $\biguplus_{i}$ tri sekunde ili dugme  $\left[\bigcirc\right]$  pola sekunde da biste izašli iz režima podešavanja.

#### <span id="page-10-0"></span>**4.4 Konfiguracija zelene funkcije**

Zelena funkcija znači da će se u slučaju detekcije zanemarljivog iznosa opterećenja UPS automatski isključiti izlaz u režimu rada na baterije.

Zelena funkcija je onemogućena u podrazumevanom režimu i korisnik može da podesi zelenu funkciju preko ekrana:

1. **Uđite u režim podešavanja:** Pritisnite duže od 3 sekunde da biste ušli u režim

podešavanja.

- 2. **Izaberite stavke podešavanja:** Pritisnite da biste izabrali stavke podešavanja kao "GF".
- 3. **Uđite u stavku podešavanja:** Pritisnite **↔** duže od jedne sekunde da biste ušli u stavku podešavanja.
- 4. **Izbor vrednosti podešavanja:** Pritisnite dugme za izbor  $\left(\frac{1}{k}\right)$  da biste izabrali "001".
- 5. **Potvrda podešavanja:** Pritisnite i držite dugme za unos  $\Box$  tokom jedne sekunde,

UPS uređaj će se vratiti na trenutnu stavku podešavanja.

6. **Izlaz iz režima podešavanja:**Pritisnite i držite dugme za unos **↔** tri sekunde ili

dugme  $\circled{0}$  pola sekunde da biste izašli iz režima podešavanja.

## <span id="page-10-1"></span>**5. Komunikacioni port**

#### <span id="page-10-2"></span>**5.1 RS-232 i USB komunikacioni portovi**

Da biste uspostavili komunikaciju između UPS uređaja i računara, povežite računar s jednim komunikacionim portom UPS uređaja koristeći odgovarajući kabl za komunikaciju.

Kada je instaliran kabl za komunikaciju, softver za upravljanje napajanjem može da razmenjuje podatke sa UPS uređajem. Softver šalje upit UPS uređaju za detaljne informacije o statusu okruženja napajanja. Ako dođe do problema s napajanjem, softver pokreće čuvanje svih podataka i pravilno isključivanje opreme.

Iglice kabla za RS-232 komunikacioni port su identifikovane kao što je prikazano u nastavku, a funkcije iglica su opisane u tabeli 6.

| Br.<br>iglice | <b>Opis</b>   | <b>VO</b> | Objašnjenje funkcije             |
|---------------|---------------|-----------|----------------------------------|
|               | <b>BATLOW</b> | Izlaz     | Baterija na izmaku               |
| 2             | RXD.          | ulaz      | <b>RXD</b>                       |
| 3             | TXD           | Izlaz     | TXD                              |
| 4             | DTR.          | Ulaz      | Nije primenljivo                 |
| 5             | Zajedničko    |           | Zajedničko (povezano sa šasijom) |
| 6             | DTR.          | Ulaz      | Nije primenljivo                 |
|               | <b>RING</b>   | Izlaz     | Ring                             |
| 8             | LNFAIL1       | Izlaz     | Prekid linije                    |

**Tabela 6. DB9 ženski (RS232 +dry contact)**

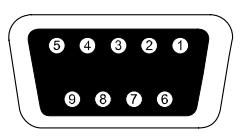

Konektor će biti DB-9 ženski konektor. (Možda će biti potreban filtrirani konektor da bi se ispunili zahtevi EMI)

#### **RS232 komunikacioni port**

#### <span id="page-11-0"></span>**5.2 Isključivanje u hitnim slučajevima (EPO)**

EPO se koristi za daljinsko isključivanje opterećenja. Ova funkcija se može koristiti za isključivanje opterećenja u hitnim slučajevima.

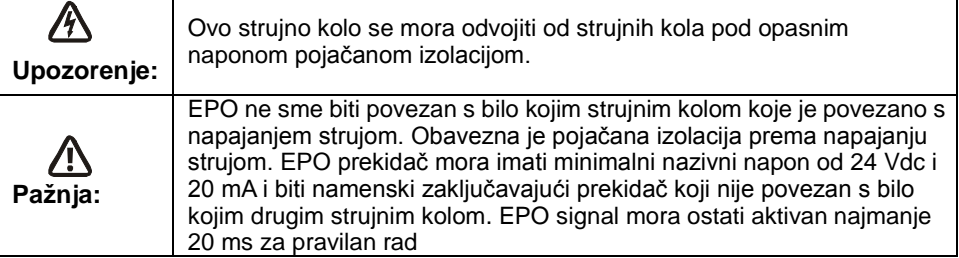

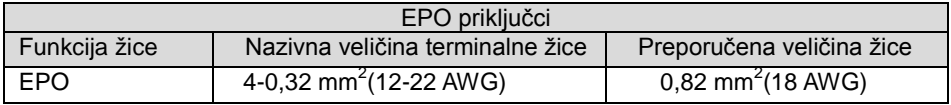

**Napomena:** Ostavite EPO konektor povezan u EPO priključku na UPS uređaj čak i ako EPO funkcija nije potrebna.

EPO priključak

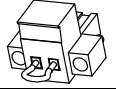

#### <span id="page-11-1"></span>**5.3 Kartica za upravljanje mrežom (opcionalno)**

Kartica za upravljanje mrežom omogućava UPS uređaju komunikaciju u različitim mrežnim okruženjima i s različitim tipovima uređaja. UPS uređaji iz serije imaju jedan slobodan slot za komunikaciju za Webpower ili drugu opcionalnu karticu da se omogućilo daljinsko upravljanje UPS uređajem preko interneta ili interne mreže. Obratite se vašem lokalnom prodavcu za dalje informacije.

# <span id="page-12-0"></span>**6. Održavanje UPS uređaja**

#### <span id="page-12-1"></span>**6.1 Postupanje sa UPS uređajem i baterijom**

Za najbolje preventivno održavanje, održavajte prostor oko UPS uređaja čistim i bez prašine. Ako ima puno prašine u okruženju, očistite spoljašnji deo sistema pomoću usisivača. Za dugotrajan vek baterije držite UPS uređaj na sobnoj temperaturi od 25°C (77°F)

#### <span id="page-12-2"></span>**6.2 Skladištenje UPS uređaja i baterija**

Kada je potrebno skladištiti UPS uređaj tokom dužeg vremena, napunite bateriju svakih 6 meseci uključivanjem UPS uređaja u struju. Baterije se pune do 90% kapaciteta za približno 4 sata. Međutim, preporučuje se da se baterije pune 48 sati posle dugotrajnog skladištenja.

#### <span id="page-12-3"></span>**6.3 Vreme za zamenu baterija**

Kada pozadinsko osvetljenje LCD ekrana postane crveno, a na ekranu se prikazuje "bTWK" uz neprekidni zvučni signala, možda je potrebno zamenite baterije. Proverite priključak baterija ili se obratite lokalnom prodavcu kako biste naručili nove baterije.

### **UPOZORENJE:**

Isključite UPS uređaj i izvucite kabl za napajanje strujom iz zidne utičnice.

Servisiranje treba da obavljaju stručni serviseri koji poznaju baterije i neophodne mere predostrožnosti. Držite neovlašćena lica dalje od baterija

Baterije mogu da predstavljaju opasnost od strujnog udara ili opasnost od opekotina usled jake struje kratkog spoja. Potrebno je pridržavati se sledećih mera predostrožnosti:

- 1. Nemojte nositi sat, prstenje ili druge metalne objekte.
- 2. Koristite alat sa izolovanom drškom.
- 3. Nemojte stavljati alat ili metalne delove na vrh baterija.
- 4. Nosite gumene rukavice i čizme.
- 5. Isključite izvor punjenja pre priključivanja ili isključivanja terminala baterije.

Prilikom zamene baterija, zamenite ih istim tipom i brojem baterija ili pakovanja baterija. Obratite se zastupniku servisa kako biste naručili nove baterije.

Ne bacajte baterije u vatru. Baterije mogu da eksplodiraju kada su izložene plamenu. Obavezno je pravilno odlaganje baterija. Pridržavajte se lokalnih propisa u vezi sa

zahtevima odlaganja.

Nemojte otvarati ili oštećivati bateriju. Ispušteni toksični elektrolit je štetan za kožu i oči. Napomena: Ako niste serviser kvalifikovan za zamenu baterije, nemojte pokušavati da otvorite odeljak za baterije. Odmah se obratite lokalnom prodavcu ili distributeru.

#### <span id="page-13-0"></span>**6.4 Zamena internih baterija UPS uređaja**

Sledite korake i dijagrame u nastavku da biste zamenili baterije:

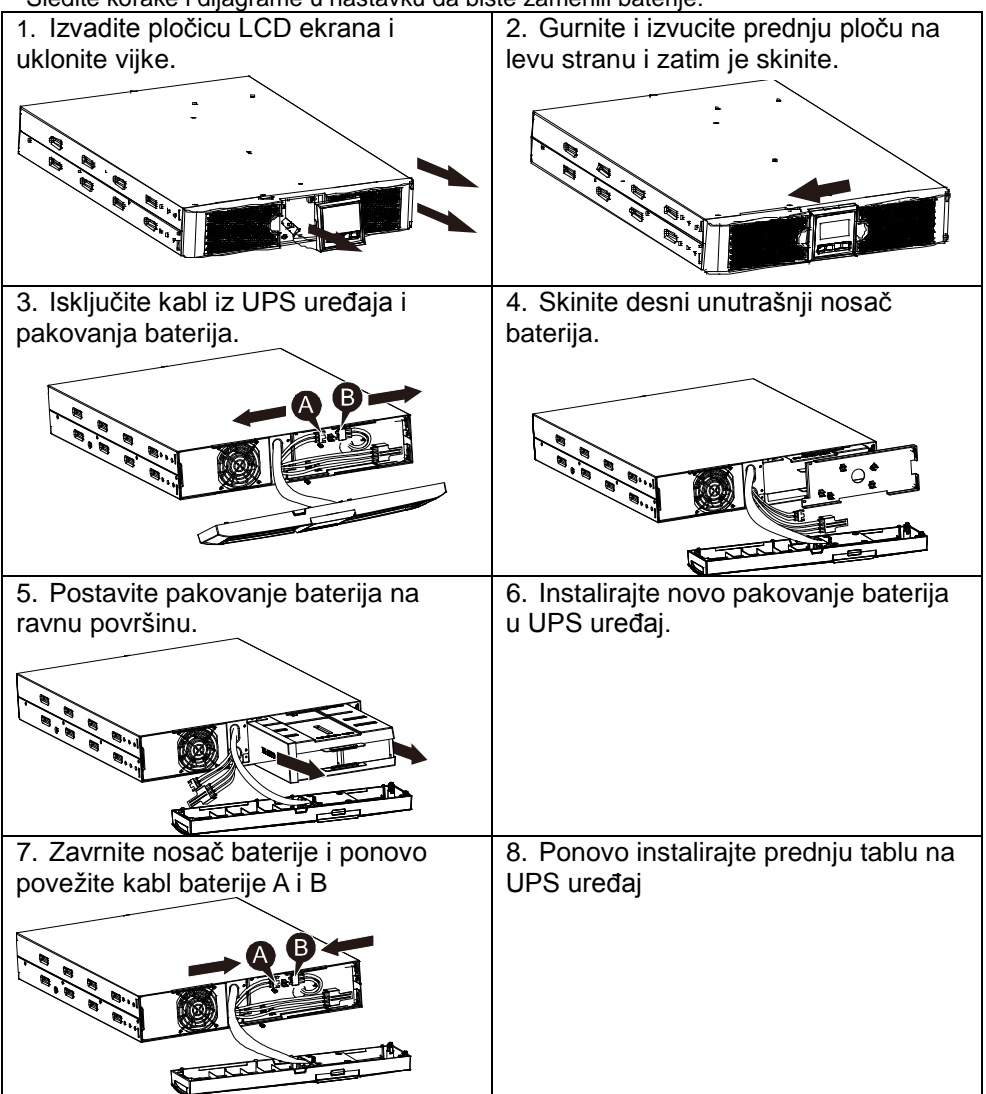

#### <span id="page-13-1"></span>**6.5 Testiranje novih baterija**

Za testiranje baterija proverite:

- Baterije moraju biti potpuno napunjene.
- UPS uređaj mora biti u normalnom režimu bez aktivnih alarma.
- Nemojte povećavati/smanjivati opterećenje.

Za testiranje baterija:

1. Povežite UPS s napajanjem strujom tokom najmanje 48 sati kako bi se napunile baterije.

2. Pritisnite i držite  $\frac{180}{2}$  dugme 10 sekundi da biste pokrenuli test baterija. Niska prikaza statusa će pokazati "TEST"

#### <span id="page-14-0"></span>**6.6 Recikliranje iskorišćene baterije:**

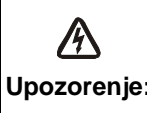

Nikad ne bacajte baterije u vatru. Može doći do eksplozije.

**Upozorenje:** i oči. Može da bude toksičan. Baterija može da predstavlja opasnost od Nemojte otvarati ili oštećivati baterije. Ispušteni elektrolit je štetan za kožu strujnog udara i jake struje kratkog spoja.

Da biste pravilno reciklirali iskorišćenu bateriju, nemojte odlagati UPS uređaj, pakovanje baterija i baterije u kantu za otpatke. Pridržavajte se lokalnih zakona i propisa; možete da kontaktirate lokalni centar za upravljanje recikliranjem otpada za dalje informacije o pravilnom odlaganju iskorišćenog UPS uređaja, pakovanja baterija i baterija.

# <span id="page-14-1"></span>**7. Specifikacija**

#### <span id="page-14-2"></span>**7.1 Specifikacija**

#### **Tabela 7. Električna specifikacija**

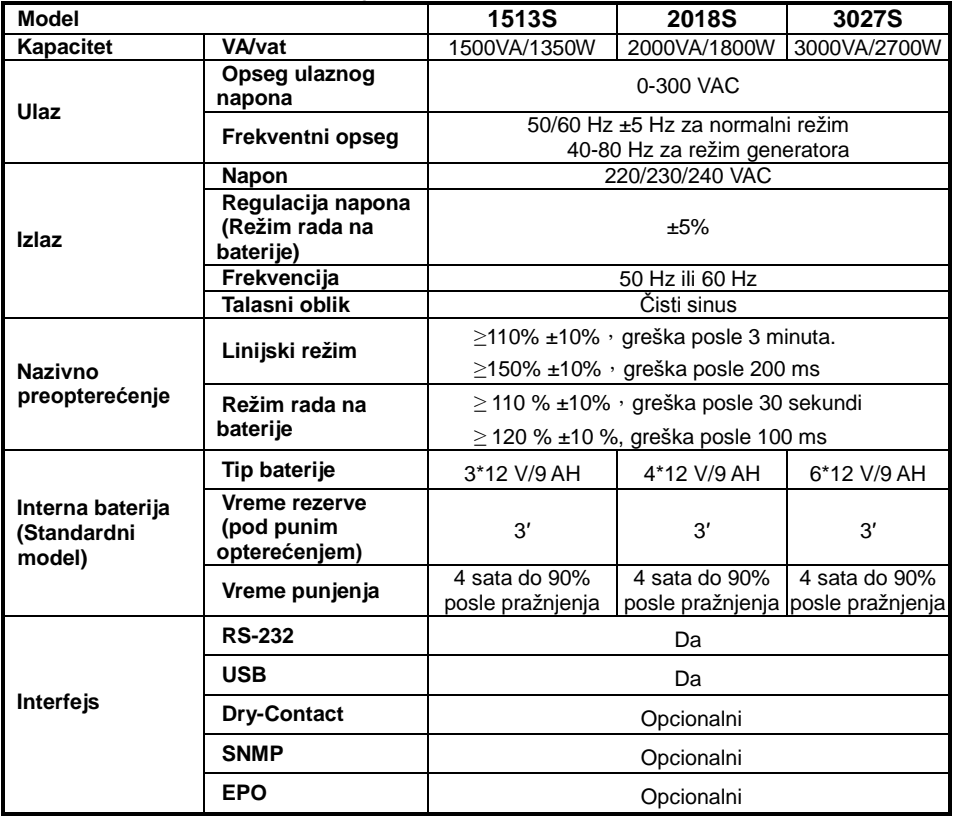

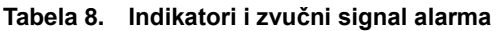

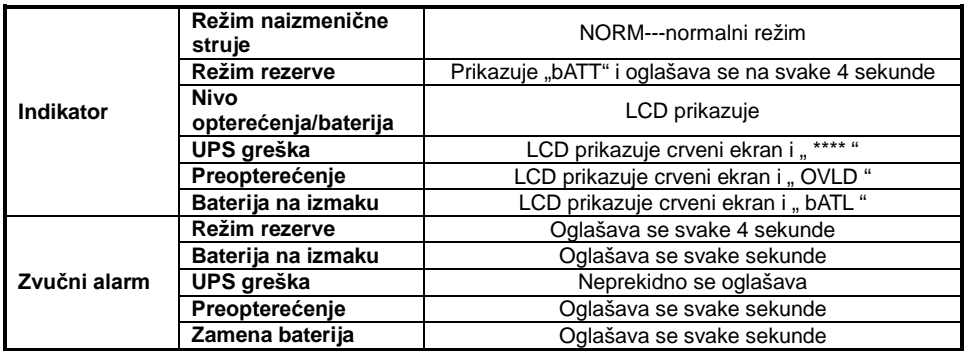

#### **Tabela 9. Radno okruženje**

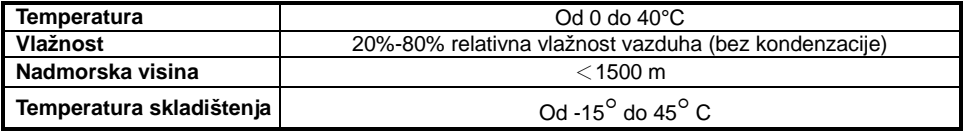

#### **Tabela 10. Dimenzije i težina**

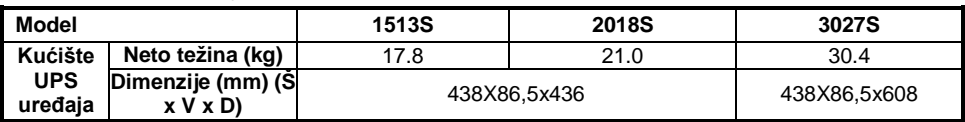

#### <span id="page-15-0"></span>**7.2 Zadnje ploče**

Tabela opisa zadnje ploče UPS uređaja i slike prikazane su u nastavku:

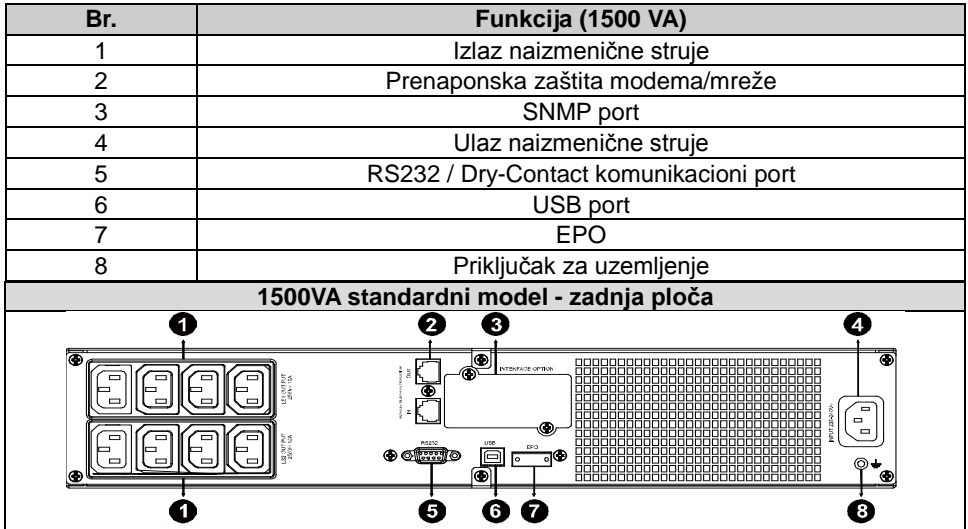

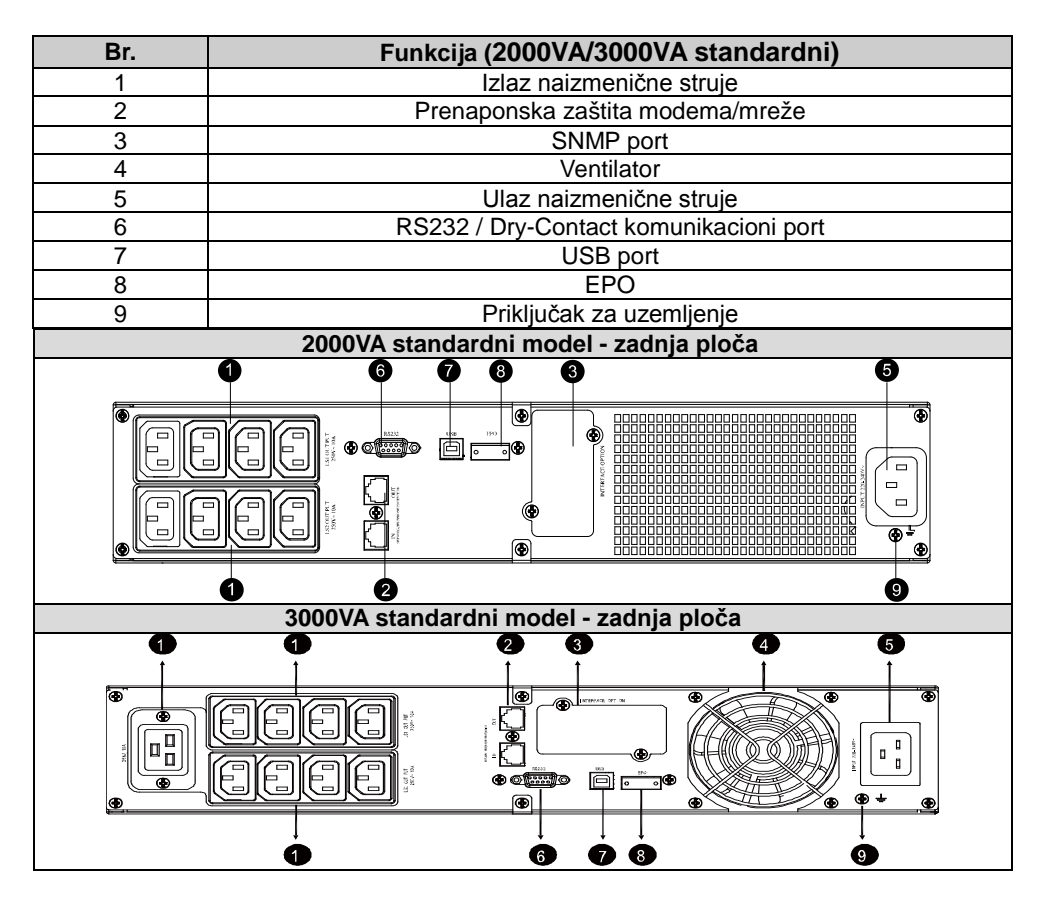

### <span id="page-16-0"></span>**8. Rešavanje problema**

#### <span id="page-16-1"></span>**8.1 Rešavanje problema u vezi zvučnog alarma**

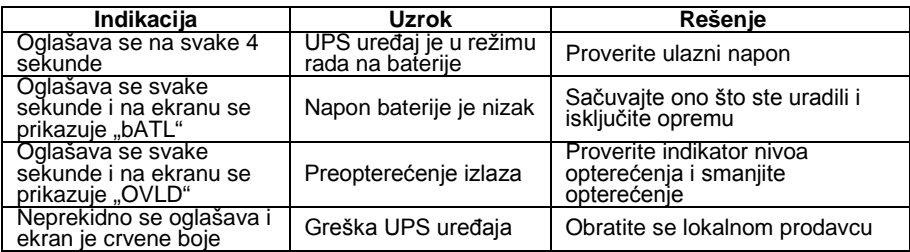

#### <span id="page-16-2"></span>**8.2 Opšte rešavanje problema**

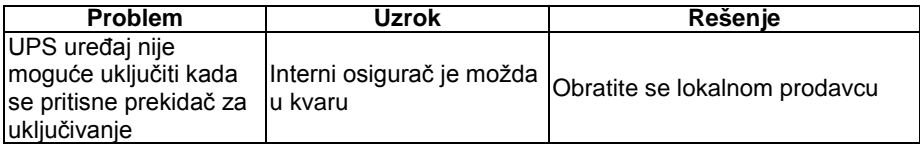

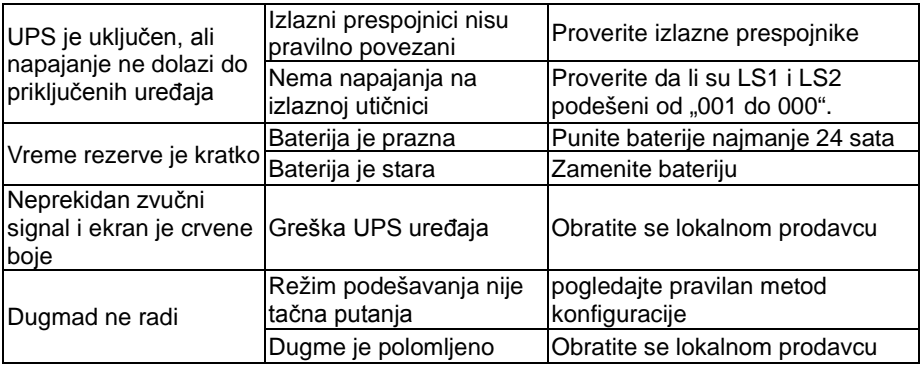

### <span id="page-17-0"></span>**9. Instalacija softvera**

Winpower je softver za nadgledanje UPS uređaja, sa interfejsom koji je prilagođen korisnicima za nadzor i kontrolu vašeg UPS uređaja. Ovaj jedinstveni softver obezbeđuje potpunu zaštitu napajanja za vaš računarski sistem za vreme prekida napajanja. Pomoću ovog softvera korisnici mogu da obavljaju nadgledanje statusa UPS uređaja na istoj lokalnoj mreži. Pored toga, UPS uređaj može da obezbedi bezbednosnu zaštitu za više računara u istoj lokalnoj mreži istovremeno, kao što je bezbedno isključivanje sistema, snimanje podataka aplikacije i isključivanje UPS uređaja u slučaju prekida napajanja.<br>**Ka** Win Power Manager Ver 2.0

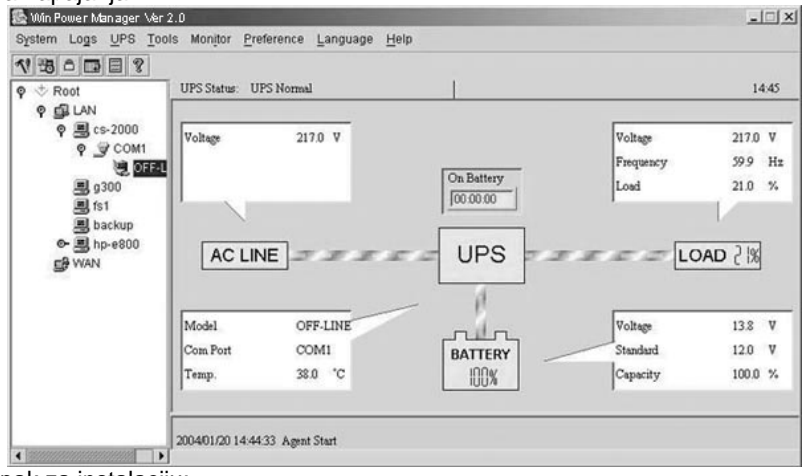

#### Postupak za instalaciju:

- 1. Idite na veb lokaciju: http://www.ups-software-download.com/
- 2. Izaberite operativni sistem koji vam je potreban i sledite uputstva opisana na veb lokaciji da biste preuzeli softver.
- 3. Priliko preuzimanja svih potrebnih datoteka sa interneta, unesite **serijski broj: 511C1-01220-0100-478DF2A** da biste instalirali softver.

Nakon ponovnog pokretanja računara, Winpower softver će se prikazati kao ikona zelenog prekidača koja se nalazi u sistemskoj paleti, blizu sata.